How to Register using Student Planning

## Log into MyKSC

MyKSC > Student Services gives access to Self Service. Student Planning is the tool in Self-Service used for registration, searching for classes, checking your progress toward your degree and creating a plan that will help your complete your degree on time!

#### How do I get to MyKSC????

#### www.keene.edu

A-Z Index MyKSC Login Directories

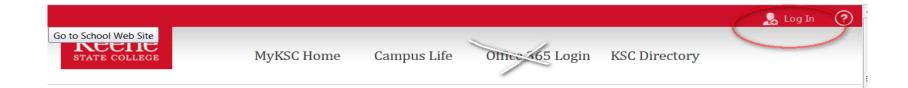

#### Keene State College - Authentication Service

| Log into MyKSC with your KSC NetID          | 7    |
|---------------------------------------------|------|
| KSC NetID:                                  |      |
| Password:                                   |      |
| Warn me before logging me into other sites. |      |
| LOGIN clear                                 |      |
| EAN Registrar's Office v2 3                 | 7.17 |

#### You have requeste

This authentication service verified. For students, u and password you use v

- Canvas
- MyKSC
- Residential I
- Health Servi
- Interlibrary I
- and others

## I'm here, now what do I do?

ampus Life

MyCruiser

**Student Services** 

Office 365 Login Mor

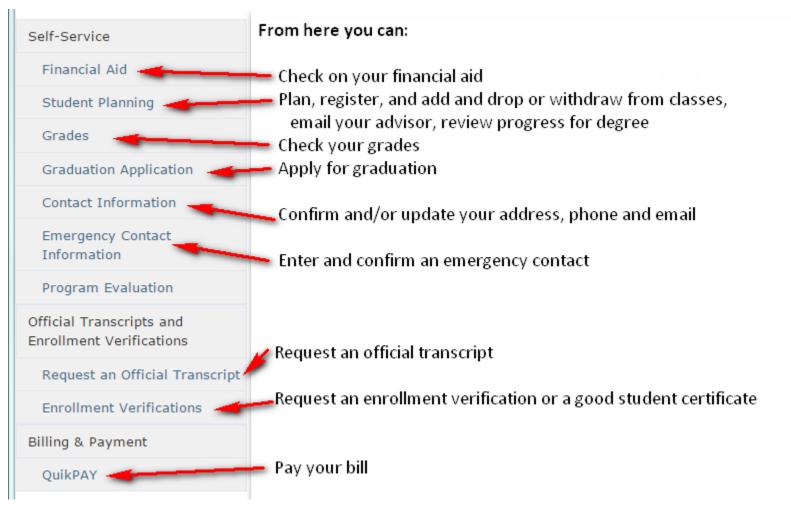

## Self-Service

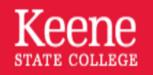

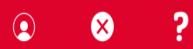

#### Hello, Riley Martin. Welcome to Colleague Self-S...

Choose a category to get started.

| \$ | <b>Financial Aid</b><br>Here you can access financial aid data, forms,<br>etc. |              | Student Planning<br>Here you can search for courses, plan your<br>terms, and schedule & register your course<br>sections. |
|----|--------------------------------------------------------------------------------|--------------|----------------------------------------------------------------------------------------------------|
| R  | <b>Grades</b><br>Here you can view your grades by term.                        |              | Graduation Overview<br>Here you can view and submit a graduation<br>application.                                          |
|    | EAN Registrar's                                                                | Office v2 3. | .7.17                                                                                                    |

## **Student Planning Overview**

| Academics 🗸                           | Student Planning A           |                                                                                                    |
|---------------------------------------|------------------------------|----------------------------------------------------------------------------------------------------|
| Steps to Ge                           | Planning Overview            | Student planning has many tools you can use.                                                                                                    |
| There are many o<br>earn your degree. | My Progress                  | My progress - shows how your courses fit in your degree requirements<br>a great starting point to look for classes<br>"Degree Shopping" - if you are undeclared or thinking about changing your major, see what courses |
|                                       | Plan & Schedule              | you need for a potential major<br>Plan and Schedule - plan your courses or actual sections for next term or the next 4 years, then when                                                                                 |
|                                       | Course Catalog               | you are able to register, just click the button!<br>Course Catalog -Search the course catalog for courses you need. You can filter your options by<br>several different details                                         |
|                                       | Test Summary                 | Test Summary - Did you take the Praxis? Math test?                                                                                                    |
|                                       | <u>Unofficial Transcript</u> | View/Print an unofficial transcript                                                                                                    |
|                                       |                              |                                                                                                    |

EAN Registrar's Office v2 3.7.17

#### Where do I start?

#### For **registration** - you can start different ways.

#### **My Progress**

| Academics 🗸 🛁 S                                                                                                    | tudent Planning 🗸 My Progress                                                                           |                         |                                                                          |              |                  |          |
|----------------------------------------------------------------------------------------------------|----------------------------------------------------------------------------------------------------|-------------------------|--------------------------------------------------------------------------|--------------|------------------|----------|
| My Progress                                                                                                    |                                                                                                    |                         | You can search for classe<br>using words, course<br>numbers, departments |              | arch for courses |          |
|                                                                                                    | ustainable Product Design a                                                                             | and Innovation          | + View a New Program                                                     |              | Load Sample Cou  | rse Plan |
| At a Glance                                                                                                    |                                                                                                    |                         |                                                                          |              |                  |          |
| Cumulative GPA:2.847 (2.000 required)Institution GPA:2.847 (2.000 required)Degree:Bachelor of ScienceMaiorraySustainable Prod Dec % Innevation |                                                                                                    | i Program Com           | pletion must be verified by th                                           | ie Registrar |                  |          |
| Majors:<br>Minors:<br>Departments:<br>Catalog:                                                                                                 | Sustainable Prod Des & Innovat<br>Safety & Occ Health App Sci<br>Sustain Prod Design & Architec<br>2014 | Progress                |                                                                          |              |                  |          |
| -                                                                                                    |                                                                                                    | Total Credits (149 of 1 | 20)                                                                      |              |                  |          |
| Description                                                                                                    | luct Design and Innovation major at                                                                     |                         | 85                                                                       | 16           | 48               | 120      |
|                                                                                                    | is a pre-professional four-year program                                                                 | Total Credits from this | School (149 of 30)                                                       |              |                  |          |
| offering a cross-disci<br><u>More</u>                                                                                                    | plinary curriculum                                                                                      |                         | 85                                                                       | 16           | 48               | 30       |
| Program Notes<br>Show Program Notes                                                                                                    | 5                                                                                                    |                         |                                                                          |              |                  |          |

EAN Registrar's Office v2 3.7.17

## **My Progress**

| V Planned                                  | <u>SPDI-252</u>    | Product Design II                                  |                                                  | 2016FA                         | 4     |
|--------------------------------------------|--------------------|----------------------------------------------------|--------------------------------------------------|--------------------------------|-------|
| B. Managemer                               | nt Core            | Color is very importa                              | nt in Student PlanningGreen <u>Good</u> , Yellov | v <u>OK</u> Red <u>Do some</u> | thing |
| Group 1: Take MGT (<br>Group 2: Take MGT ( |                    |                                                    |                                                  |                                |       |
| Complete all of the fo                     |                    | 2 Completed. <u>Hide Details</u>                   |                                                  |                                |       |
| 1. Take courses MG                         | T-101, MGT-140, MC | GT-215. 🕑 Fully Planned 0 of 3 Cou                 | irses Completed. <u>Hide Details</u>             |                                |       |
| Status                                     | Course             |                                                    | <b>D</b> Bearch Grade                            | Term                           | Cred  |
| In-Progress                                | <u>MGT-101</u>     | Introduction to Management                         | Click the search button and you                  | 2016SP                         | 4     |
| ln-Progress                                | MGT-202            | Quant Decision Making                              | will be given a list of courses for              | 2016SP                         | 4     |
| 📀 Planned                                  | MGT-215            | Acct for Sustainable Business                      | this requirement                                 | 2016FA                         | 4     |
| 2. Complete 1 cours                        | e. Choose from the | courses MGT-331, MGT-446. <mark>0 of 1 Cour</mark> | ses Completed. <u>Hide Details</u>               |                                |       |
| Status                                     | Course             |                                                    | © Search Grade                                   | Term                           | Cred  |
| 🚺 Not Started                              | <u>MGT-331</u>     | Principles of Marketing                            |                                                  |                                |       |
| Not Started                                | MGT-446            | Competitive Manufacturing Mgt                      |                                                  |                                |       |

#### I clicked the **Search** button

| Keene<br>State college                           |                                      |                                                                                                    | Riley Martin                            | Ӿ Sign out 💡 Help 🛛 1                      |
|--------------------------------------------------|--------------------------------------|----------------------------------------------------------------------------------------------------|-----------------------------------------|--------------------------------------------|
| Academics 🗸 🦳 Student Planning                   | <ul> <li>Course Ca</li> </ul>        | talog                                                                                                    |                                         |                                            |
| Search for Courses and Co<br>Back to My Progress | urse Sectior                         | าร                                                                                                    |                                         | P Search for courses                       |
| Filter Results                                   | The following re<br>Filters Applied: | esults match requirement: Take ART 250, ART<br>None                                                                                         | 253 and ART 258.                        |                                            |
| ✓ SUBJECTS                                       |                                      |                                                                                                    |                                         |                                            |
| Art (2)                                          | ART-250 Grap                         | hic Design I (4 Credits)                                                                                                    |                                         | Add Course to Plan                         |
| LOCATIONS                                        | Introduction to                      | graphic design as a problem solving activity                                                                                                | that communicates visually. Creative    | e brainstorming techniques, design         |
| Continuing Education (2)                         |                                      | based media and Semiotic theory are introd<br>phic design. Prereq: ART 151 and two of the                                                   |                                         |                                            |
| Summer Session (2)                               | Requisites:                          | There is so much you can do                                                                                                    | o from here                             |                                            |
| ~ TERMS                                          |                                      | Filter courses by term, days,                                                                                                    |                                         | ter determines what                        |
| Fall 2017 (1)                                    | Locations:                           | you see for course options.                                                                                                    | Starnmer Seadon                         |                                            |
| Spring 2017 (1)                                  | Offered:                             | All, Every Year                                                                                                    |                                         | _                                          |
| DAYS OF WEEK                                     |                                      | ····, , ·                                                                                                    | You can add sections                    |                                            |
| Tuesday (1)                                      | ART-253 Digit                        | al Imaging (4 Credits)                                                                                                    | courses for future terr                 | NS. Add Course to Plan                     |
| Thursday (1)                                     | A shudia increti                     |                                                                                                    | it colores to observe by our discussion | undia is the burnt of out and out. To size |
| Y TIME OF DAY                                    | include a workir                     | gation of critical theory and visual literacy as<br>ng knowledge of Adobe Photoshop, image m<br>camera is required. Prereq: ART 250 or IAAR | anipulation and preparing digital in    |                                            |
| Select time range                                | Requisites:                          | TAKE ART-250 OR IAART 105 Must be cor                                                                                                    | npleted prior to taking this course.    | Check Prequisites                          |
| <ul> <li>INSTRUCTORS</li> </ul>                  | Locations                            | Koope State College, Continuing Education                                                                                                   | Summer Section                          |                                            |
| Hoyt, R (1)                                      | Locations:                           | Keene State College, Continuing Education                                                                                                   | , summer session                        |                                            |
| ACADEMIC LEVELS                                  | Offered:                             | All, Every Year Find out when the                                                                                                    | ne course is offered.                   |                                            |
| Undergraduate (2)                                |                                      | FAN Registrar's Office v2                                                                                                    | 2 7 17                                  |                                            |
| COURSE LEVELS                                    | View Ava                             | ILE AN REGISTARI-253 Office v2 3                                                                                                    | 0./.1/                                  |                                            |

#### Other ways to search for courses

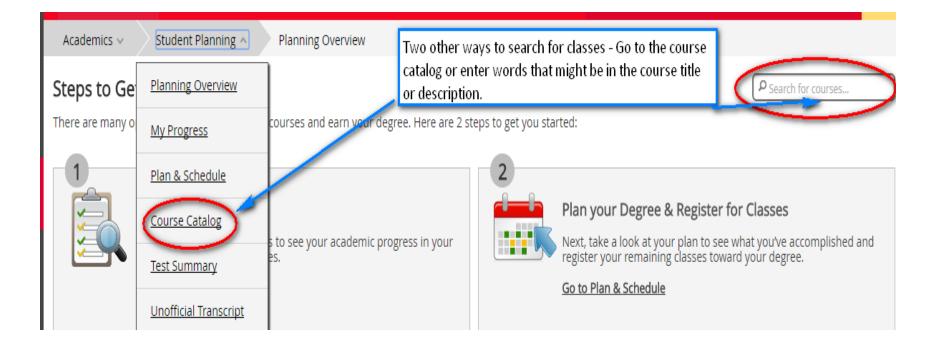

**Course catalog** will show a list of subjects.

Click on a subject and a list of courses is shown.

You can add filters to the list to find courses or sections that meet your needs. Notice the different labels – View Sections and Add course to plan.

These are different actions.

| Academics 🗸 Student Planning 🗸 Course Catalog                                                                                                    | Filter Results           | Filters Applied: American Studies                     |
|----------------------------------------------------------------------------------------------------|--------------------------|-------------------------------------------------------|
| Search for Courses and Course Sections                                                                                                    | ✓ SUBJECTS               |                                                       |
|                                                                                                    | American Studies (10)    | AMST-199 Experimental (4 Credits)                     |
| Search for a course subject: P Type a subject                                                                                                    | · LOCATIONS              | No description available.                             |
| American Studies                                                                                                    | Continuing Education (0) |                                                       |
| Anthropology                                                                                                    | Keene State College (10) | Requisites: None                                      |
| Applied Music                                                                                                    | Summer Session (8)       | Locations: Keene State College, Continuing Edu        |
|                                                                                                    | ✓ TERMS                  |                                                       |
| View Available Sections for AMST-350                                                                                                    | Spring 2017 (3)          | AMST-298 Independent Study (1 to 8 Credits)           |
| Alem Valiable Sections for Mais-220                                                                                                    | – 🔄 Fall 2017 (1)        | An opportunity for a qualified student to explore wor |
|                                                                                                    | Y DAYS OF WEEK           | faculty member. Consent required of the instructor w  |
| AMST-363 Writing in an Endangered World (4 Credits) Add Course to Plan                                                                                       |                          |                                                       |
| This course traces environmentalism as a social movement in relation to the development of environmental writing. Students will EAN Registrar's Office $v23$ | 9.7.17                   |                                                       |

#### The **"Search for Courses"** box.

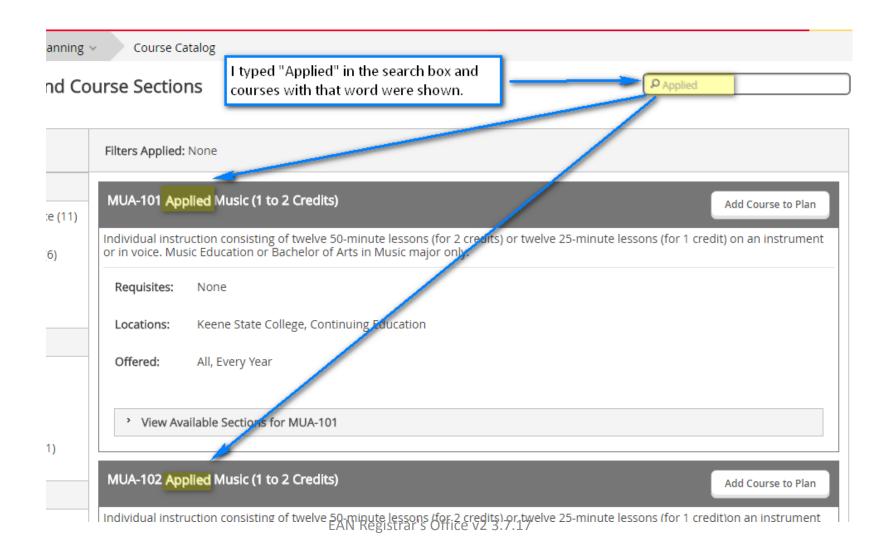

#### Remember when I clicked the **Search** button?

You can filter courses many different ways to find what you need.

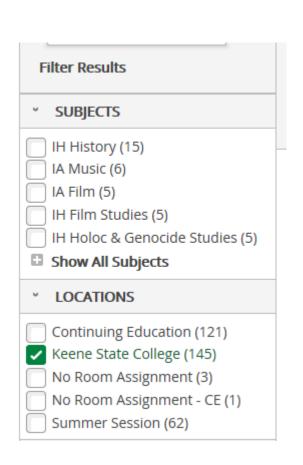

| * TERMS                                                                                                    |
|----------------------------------------------------------------------------------------------------|
| Spring 2018 (45)                                                                                                    |
| Fall 2017 (38)                                                                                                    |
| Spring 2017 (37)                                                                                                    |
| <b>DAYS OF WEEK</b>                                                                                                    |
| Monday (43)                                                                                                    |
| Tuesday (35)                                                                                                    |
| Wednesday (43)                                                                                                    |
| Thursday (36)                                                                                                    |
| Friday (13)                                                                                                    |
| * TIME OF DAY                                                                                                    |
|                                                                                                    |
| Select time range                                                                                                    |
| Early Morning (Midnight - 8am)                                                                                                    |
| Early Morning (Midnight - 8am)<br>Morning (8am - Midday)                                                                                                    |
| Early Morning (Midnight - 8am)                                                                                                    |
| Early Morning (Midnight - 8am)<br>Morning (8am - Midday)<br>Afternoon (Midday - 4pm)<br>Evening (4pm - 8pm)<br>Night (8pm - Midnight)                                                      |
| Early Morning (Midnight - 8am)<br>Morning (8am - Midday)<br>Afternoon (Midday - 4pm)<br>Evening (4pm - 8pm)<br>Night (8pm - Midnight)                                                      |
| Early Morning (Midnight - 8am)<br>Morning (8am - Midday)<br>Afternoon (Midday - 4pm)<br>Evening (4pm - 8pm)<br>Night (8pm - Midnight)<br>Alien, T (T)<br>Antonucci, M (1)                  |
| Early Morning (Midnight - 8am)<br>Morning (8am - Midday)<br>Afternoon (Midday - 4pm)<br>Evening (4pm - 8pm)<br>Night (8pm - Midnight)<br>Alien, F (1)<br>Antonucci, M (1)<br>Baker, L (1)  |
| Early Morning (Midnight - 8am)<br>Morning (8am - Midday)<br>Afternoon (Midday - 4pm)<br>Evening (4pm - 8pm)<br>Night (8pm - Midnight)<br>Alien, T (T)<br>Antonucci, M (1)                  |
| Early Morning (Midnight - 8am)<br>Morning (8am - Midday)<br>Afternoon (Midday - 4pm)<br>Evening (4pm - 8pm)<br>Night (8pm - Midnight)<br>Antonucci, M (1)<br>Baker, L (1)<br>Barker, P (1) |

| EAN Re | gistrar's | Office | v2 | 3.7.17 |
|--------|-----------|--------|----|--------|
|--------|-----------|--------|----|--------|

| > | INSTRUCTORS                    |
|---|--------------------------------|
| > | ACADEMIC LEVELS                |
| > | COURSE LEVELS                  |
| 2 | COURSE TYPES                   |
| > | TOPICS                         |
| 2 | INSTRUCTION TYPE               |
|   | Not Online (79)<br>Online (17) |

I clicked on "View Available Sections". I selected the section I wanted and clicked "Add section to schedule". This is NOT registering for a course – but we are getting closer.

| Fall 2016         |                                                    |                                                                |             |                         |
|-------------------|----------------------------------------------------|----------------------------------------------------------------|-------------|-------------------------|
| <u>Principles</u> | <u>of Marketing 01</u>                             | I want to add this section to my plan/schedule                 |             | Add Section to Schedule |
| Seats             | Times                                              | Locations                                                      | Instructors |                         |
| 29                | T/Th 10:00 AM - 11:45 AM<br>8/29/2016 - 12/16/2016 | Keene State College, Blake House 101<br>Lecture-based Learning | Blossom, D  |                         |
| Principles        | of Marketing 02                                    |                                                                |             | Add Section to Schedule |
| Seats             | Times                                              | Locations                                                      | Instructors |                         |
| 31                | T/Th 4:00 PM - 5:45 PM                             | Keene State College, Blake House 101                           | TBD         |                         |

| Section Details                     |                                                                                                    |   |
|-------------------------------------|----------------------------------------------------------------------------------------------------|---|
| MGT-331-01: Principles of Fall 2016 | of Marketing                                                                                                    |   |
| Instructors<br>Meeting Information  | Blossom, D ( <u>dsb1008@keene.edu</u> )<br>TuTh 10:00 AM - 11:45 AM<br>8/29/2016 - 12/16/2016<br>Keene State College, Blake House 101 (Lecture-based Learning)                                                   |   |
| Dates                               | 8/29/2016 - 12/16/2016                                                                                                    | = |
| Seats Available                     | 29 of 32 Total                                                                                                    |   |
| Credits<br>Grading                  | 4<br>Graded                                                                                                    |   |
| Requisites                          | Take MGT-140 AND EITHER MGT-213 OR MGT-215 AND JUNIOR STANDING - Must be completed prior to taking this course.                                                                                                  |   |
|                                     | or of the firm as it supplies goods and services to consumers and industrial users. Optimal "marketing mix",<br>e policies_branding_pricing_promotion_consumer behavior_and channels of distribution_Prereg: MGT | - |
|                                     | Close Add Section to Schedule                                                                                                    |   |

After I added the section to my schedule, I went to **"plan and schedule"** and the semester for registration, selected **calendar view**, and the section I selected is on my schedule. I can see when my registration time is, how the section fits in my schedule, how other sections of this course fit my schedule, and the button to press when I am ready to register for classes.

| Home  | My Progress                                                                                         | Plan & Schedule                                    | Course Catalog                          | Test Summary             | Unofficial Tran | script    |            |     |  |
|-------|----------------------------------------------------------------------------------------------------|----------------------------------------------------|-----------------------------------------|--------------------------|-----------------|-----------|------------|-----|--|
| Pla   | n vour De                                                                                           | gree and So                                        | hedule vo                               | ur course                | s               |           |            |     |  |
|       | ,                                                                                                   | <b>3</b>                                           | ,,,,,,,,,,,,,,,,,,,,,,,,,,,,,,,,,,,,,,, |                          |                 |           |            |     |  |
|       |                                                                                                    |                                                    |                                         |                          |                 |           |            |     |  |
|       | Schedule Ti                                                                                         | meline Advising                                    | 3                                       |                          |                 |           |            |     |  |
|       | <li>✓ Fall 2016</li>                                                                                |                                                    |                                         |                          |                 |           |            |     |  |
|       | A Your registration period for Fall 2016 begins on 4/5/2016 at 3:30 PM Refresh                      |                                                    |                                         |                          |                 |           |            |     |  |
|       | <b>Filter</b> Sections                                                                              | > Save to                                          | iCal 🗎 Print                            |                          |                 |           |            |     |  |
|       | MGT-215: Acct fo<br>Business                                                                        | or Sustainable                                     | *                                       | 93.1                     | Sun             | Mon       | Tue        | Wed |  |
|       | > View other se                                                                                     | ctions                                             |                                         | 10am                     |                 |           | MGT-331-01 |     |  |
|       |                                                                                                    | nciples of Marketing<br>AND EITHER MGT-213 OR      |                                         | 11am                     |                 |           |            |     |  |
|       |                                                                                                    | JUNIOR STANDING - Must<br>r to taking this course. | tbe                                     |                          |                 |           |            |     |  |
|       | Planned                                                                                             |                                                    |                                         | 12pm                     |                 |           |            |     |  |
|       | Credits: 4<br>Grading: Graded<br>Instructor: Blossom<br>8/29/2016 to 12/16/<br>Seats Available: 29  | 2016                                               | 8                                       | 1pm                      |                 |           |            |     |  |
|       | > Meeting Inform                                                                                    |                                                    |                                         | 2001                     |                 |           |            |     |  |
|       | Register                                                                                            | ctions                                             |                                         | 3pm                      |                 |           |            |     |  |
|       | र <del>।</del>                                                                                      | of 1 > >                                           |                                         | 4pm                      |                 |           | MGT-331-02 |     |  |
|       | MGT-331-02: Prind<br>Seats Available: 3<br>Instructor: TBD<br>Time: TTh 4:00 PM<br>Dates: 8/29/2016 | 1<br>  - 5:45 PM<br>- 12/16/2016                   |                                         | 5pm                      |                 |           | •          |     |  |
| n kaa | Location: Keene S<br>(Lecture-based Lo                                                              | State College Blake House                          |                                         | <sup>6pm</sup> EAN Regis | trar's Office   | v2_3.7.17 |            |     |  |

#### When I click **register** – Remember the colors? **Green "Good", Yellow "OK", Red "Take Action"** Same colors for registration!

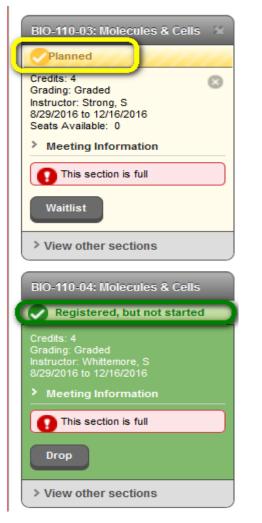

|           |              |                | <br>               |  |
|-----------|--------------|----------------|--------------------|--|
|           |              | 🕑 BIO-110-03 🚳 | <br>🕑 BIO-110-03 🚳 |  |
|           |              |                |                    |  |
|           |              | BIO-110-04     | <br>BIO-110-04     |  |
|           |              | -              | <br>*              |  |
|           |              |                |                    |  |
| EAN Regis | strar's Offi | ce v2 3.7.17   |                    |  |

## **Notifications**

Notifications can be found in the upper right corner of the screen. Holds preventing registration will be shown. You need to take action – provide required information or talk with a specific office. You will not be allowed to register until these holds are removed. Action is **Red** 

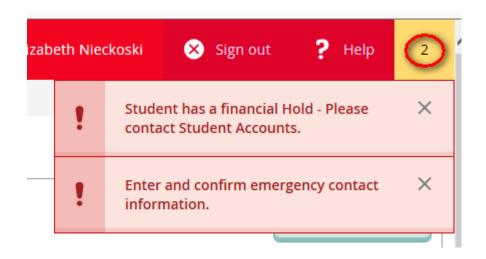

#### ? Help

#### Find answers to questions not covered in this document

|                       | L Sign out Phil                                                                                                    |  |  |  |  |
|-----------------------|----------------------------------------------------------------------------------------------------|--|--|--|--|
|                       | Plan & Schedule Help                                                                                                    |  |  |  |  |
|                       | How can I search for course sections?                                                                                                    |  |  |  |  |
|                       | How can I add course sections to my schedule?                                                                                                    |  |  |  |  |
| Unofficial Transcript | How can I view and filter available sections for courses on my course plan?                                                                                                    |  |  |  |  |
| es                    | How can I view and filter my planned course sections?                                                                                                    |  |  |  |  |
|                       | How can I remove planned courses from my course plan?                                                                                                    |  |  |  |  |
|                       | You may remove a planned course or planned section from a current or future term<br>on your plan by using one of the following methods:                                                                                                    |  |  |  |  |
|                       | <ul> <li>To remove individual courses, select the Schedule or the Timeline view from<br/>the Plan &amp; Schedule tab. Select the x next to the course or section names<br/>to remove the item from the plan.</li> </ul>                                                                                                    |  |  |  |  |
| 16 at 3:30 PM Refres  | <ul> <li>To remove all the planned courses, select the Schedule or the Timeline<br/>view from the Plan &amp; Schedule tab. Next select Remove Planned<br/>Courses. The Remove Planned Courses dialog box is displayed. From there<br/>you will need to verify that you want to remove the planned courses as<br/>indicated.</li> </ul> |  |  |  |  |
| Mon                   | You may not remove a course or section from the plan once you have registered for a section of it in that term or if the course has been marked as protected.                                                                                                    |  |  |  |  |
|                       | How can I load a sample course plan?                                                                                                    |  |  |  |  |
|                       | How can I add the necessary requisite courses and course sections to my plan?                                                                                                    |  |  |  |  |
|                       | How can I submit my schedule to my advisor for approval?                                                                                                    |  |  |  |  |
|                       | How can I register if my schedule contains available sections for more than one course?                                                                                                    |  |  |  |  |
|                       | How can I register when some sections on my schedule are available<br>and others are not?                                                                                                    |  |  |  |  |
|                       | <ul> <li>How can I register for a section that has a requisite?</li> <li>EAN Registrar's Office v2 3.7.17</li> <li>How can I add a course section to my registration?</li> </ul>                                                                                                    |  |  |  |  |

#### **Notes**

## Using notes students and faculty can share information and have a record maintained in Student Planning

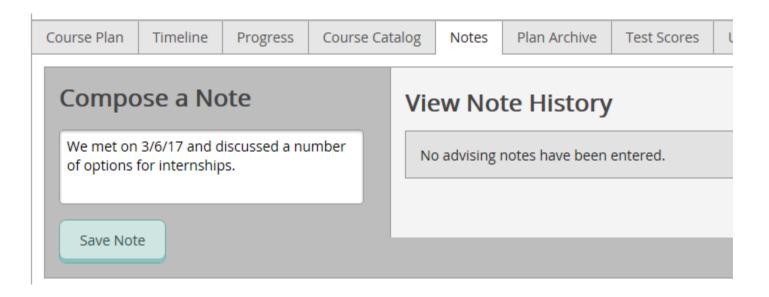

# This is a quick overview of how registration works using student planning.

If you have additional questions, send me an email (enieckoski@keene.edu) or come to Academic Advising or the Registrar's office.